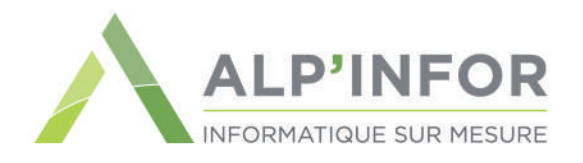

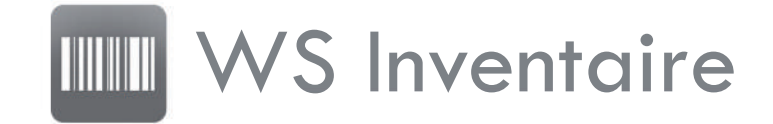

Facillitez la saisie de vos inventaires et le contrôle des articles en magasin avec WS Inventaire sur terminal portatif.

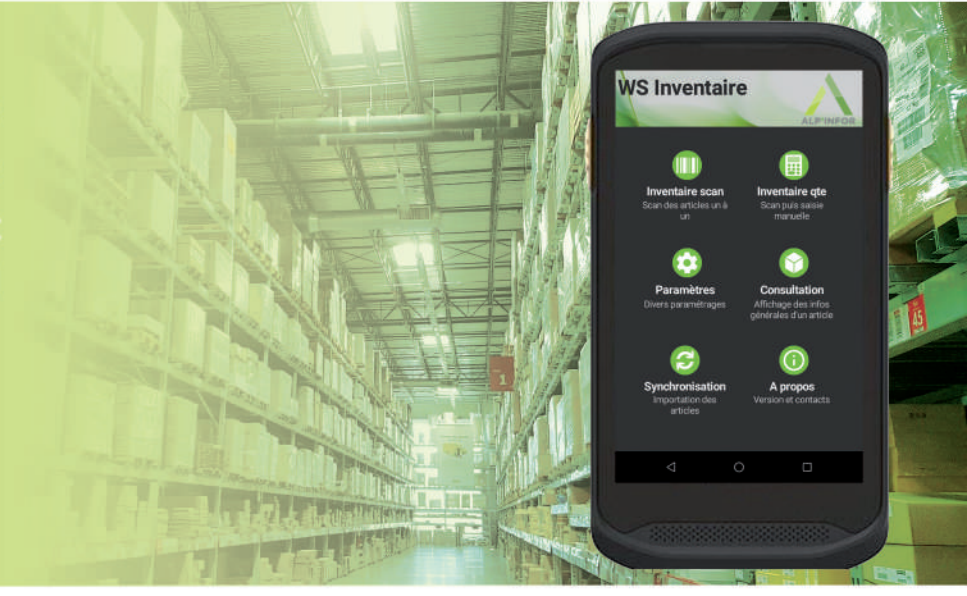

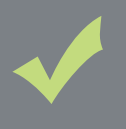

# Les atouts de la solution

:: Gain de temps L'utilisation du terminal portatif accélère la saisie des inventaires.

## :: Sécurité

L'affichage des articles scannés diminue les erreurs de saisie.

 $::$  Simplification

Scanner c'est compter.

Nous avons développé l'application WS Inventaire pour les utilisateurs de la gestion commerciale WaveSoft souhaitant optimiser la saisie des inventaires à l'aide de terminaux portatifs équipés de lecteur de codes barres.

# Fonctionnalités générales

### **no Inventaire au Scan**

Tous les articles présents sont scannés un à un, le comptage se fait automatiquement.

### Inventaire à la quantité

L'article est scanné puis la quantité présente est saisie sur le clavier du terminal portatif.

### Consultation des articles

Le terminal portatif peut afficher le tarif, les stocks et la date de péremption du lot scanné.

### **C** Paramètres

Divers paramètres nécessaires au fonctionnement de l'application sur le terminal portatif.

# Avantages

#### + Une application intuitive et performante

- Utilisation d'un terminal portatif
- Contrôle immédiat des données
- Différents modes de saisie
- + Une équipe de spécialistes pour vous accompagner Aide à l'installation / Formation / Assistance téléphonique Manuel d'utilisation / Mises à jour (corrections et évolutions)

# Fonctionnalités détaillées

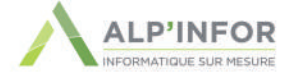

#### **Traitement de l'inventaire**

Génération de l'inventaire depuis l'ERP WaveSoft. Le module WS Inventaire + va transférer les données nécéssaires à la saisie de l'inventaire sur le terminal portatif.

### **6** Saisie au scan

Lorsque l'article est scanné l'application vérifie s'il fait partie de l'inventaire à traiter.

Pour un article géré en lot ou en série, l'opérateur devra sélectionner le lot ou le numéro de série dans une liste ou lire le code barre.

### Saisie à la quantité

Lorsque l'article est scanné l'application vérifie sa présence et demande la quantité à saisir.

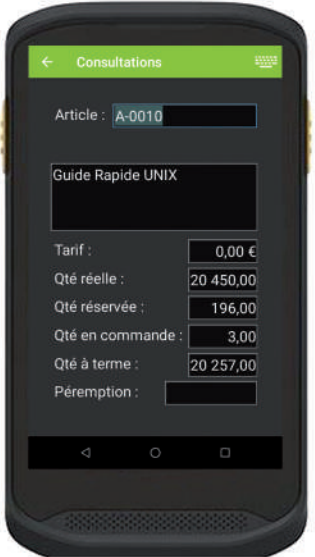

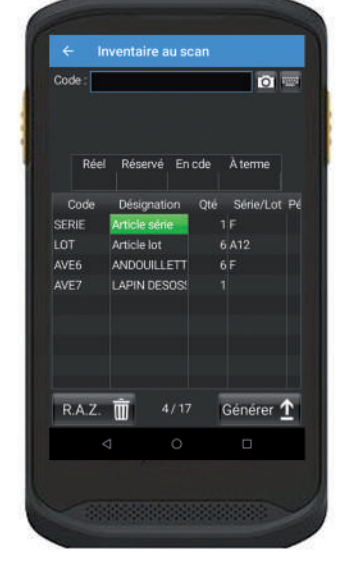

### **6** Finalisation de l'inventaire

Lorsque la saisie est finie (même provisoirement) l'application génère un fichier qui pourra être importé dans la gestion commerciale.

#### **6** Consultation des articles

Utile pour contrôler que le prix affiché est identique à celui noté dans la gestion commerciale.

Affiche également tous les stocks (réel, réservé, en commande...)

#### **3** Paramètres

Divers paramètres nécéssaires au bon fonctionnement du terminal.

## Informations complémentaires

- ◆ Fonctionne avec ou sans connexion Wi-Fi.
- ◆ Possibilité d'arrêter la saisie puis la reprendre ultérieurement.
- ◆ Possibilité de générer un inventaire partiel et de le transférer dans la gestion commerciale.

## Spécifications techniques

- $\blacklozenge$  Android
- Lecteur 2D
- $\blacklozenge$  Dimensions mini: 155 x 80 x 17.3 mm
- ◆ Gestion des articles : Lot, Série et Nomenclature technique
- ◆ Matériels testés : CipherLab RS 30 et 31 Zebra TC20, TC21, TC26

Données non contractuelles, version du 20/02/2023.